# ManIT Technology

# VoIP Handset User Guide

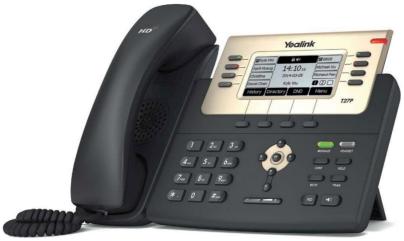

# Yealink T27 Series

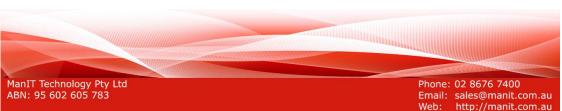

# Understanding your phone and buttons

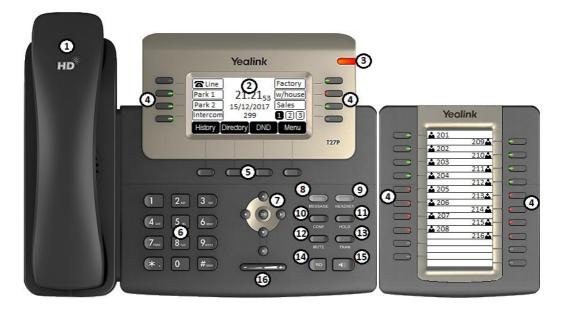

Yealink T27P with optional EXP20 module displayed

| #  | Phone Feature       | Description                                                                                                    |
|----|---------------------|----------------------------------------------------------------------------------------------------|
| 1  | Handset             | Blunt instrument used to get your message across                                                                                                    |
| 2  | LCD Screen          | Displays information about calls, messages, soft keys, date, time and other relevant data                                                                            |
| 3  | Power Indicator LED | (If enabled) may display phone is powered and or flash to identify an inbound call                                                                                   |
| 4  | Line Keys           | Indicates Line status, when lit:<br><b>Green</b> : Line is idle<br><b>Red</b> (steady): Line is active or in use                                                     |
|    |                     | These keys may also be programmed to perform functions such as speed dial, one touch call transfers, call pickup or to monitor other extensions.                     |
| 5  | Soft Keys           | Press a soft key button to perform the action shown on<br>the label above it. The function of each button will<br>change depending on the phone's current operation. |
| 6  | Keypad              | Use to dial phone numbers                                                                                                    |
| 7  |                     | Scroll through information displayed on LCD Screen<br>Confirms actions or answers incoming calls                                                                     |
|    | ×                   | Cancels actions or rejects incoming calls                                                                                                    |
| 8  | Message Key         | Indicates and accesses voicemail                                                                                                    |
| 9  | Headset Key         | Toggles and indicates the headset mode                                                                                                    |
| 10 | Conf Key            | Conducts a conference with other parties                                                                                                    |
| 11 | Hold Key            | Places a call on hold or resumes a held call                                                                                                    |
| 12 | Mute Key            | Mutes or un-mutes an active call                                                                                                    |
| 13 | Tran Key            | Transfers a call to another party                                                                                                    |
| 14 | RD Key              | Redials a previously dialled number                                                                                                    |
| 15 | Speakerphone Key    | Toggles the hands-free speakerphone mode                                                                                                    |
| 16 | Volume Key          | Press + to increase the volume and - to lower volume                                                                                                    |

## **Icon Information**

Icons appearing on the LCD screen are described in the following table:

| Icons        | Description                             |
|--------------|-----------------------------------------|
|              | Network is unavailable                  |
| 6            | The private line registers successfully |
| $\bigcirc$   | Register failed                         |
|              | Registering                             |
| I ()         | Hands-free speakerphone mode            |
| C.           | Handset mode                            |
| C C          | Headset mode                            |
| 00           | Voicemail                               |
| AA           | Auto Answer                             |
| DND          | Do Not Disturb                          |
| 0            | Call Hold                               |
| Ź            | Call Mute                               |
| ⊡Qx          | Ringer volume is 0                      |
|              | Phone Lock                              |
|              | Received Calls                          |
|              | Placed Calls                            |
| $\checkmark$ | Missed Calls                            |
| C            | Call Forward/Forwarded Calls            |
|              | The contact icon                        |

# **LED Information**

Power Indicator LED:

| LED Status                | Description                |
|---------------------------|----------------------------|
| Solid Red                 | The phone is initialising  |
| Fast flashing red (300ms) | The phone is ringing       |
| Slowly flashing red (1s)  | The phone received a voice |
| Off                       | The phone is off           |
|                           | The phone is idle          |

Line Key LED (configured as a Line Key):

| LED Status            | Description                |
|-----------------------|----------------------------|
| Solid green           | The phone is initialising  |
| Fast flashing green   | The phone is ringing       |
| Slowly flashing green | The phone received a voice |
| Off                   | The phone is off           |
|                       | The phone is idle          |

Line Key LED (configured as BLF for line monitoring and call transfers):

| LED Status                | Description                                     |
|---------------------------|-------------------------------------------------|
| Solid green               | The monitored line is idle                      |
| Fast flashing red (200ms) | The monitored line is ringing                   |
| Solid red                 | The monitored line is busy                      |
| Off                       | The monitored line doesn't exist on this system |

# Call functions and general use

#### Adjusting Volume:

The default volume set in the phone may not be appropriate, to change do the following:

- **Ringer:** while phone is idle or ringing, press the volume up/down button to the desired volume.
- In call volume: While a call is active, press the volume up/down button to the desired volume.
  NOTE: Each audio device (handset, speakerphone and headset) their own audio levels

#### Answering a Call:

To answer a call, when phone is ringing;

- Pick up the handset, or
- Press the Speaker button, or
- Press the Headset button

#### Ending a Call:

- If you are using the handset, hang up
- If you are using the speaker, press the speaker button
- If you are using the headset, press the headset button

#### Initiating a Call:

- 1. To initiate a call, do one of the following:
  - a. Pick up the handset, or
  - b. Press the Speaker button, or
  - c. Press the Headset button
- 2. Dial the destination number on the keypad, wait for timeout or press the **Send** soft key to dial immediately.

#### **Redial:**

Dial a previously dialled number

- 1. Press the **RD** key to display the Redial List
- 2. Use the navigation up/down buttons to select the number you wish to dial
- 3. Once selected press the **RD** key again to initiate a call.

#### Call History:

- 1. Press the History soft key to display all call records
- 2. Press  $\bigcirc$  or  $\bigcirc$  to switch among All Calls, Missed Calls, Placed Calls, Received Calls and Forwarded Calls
- 3. Press  $\odot$  or  $\odot$  to select the desired entry.
- a. Press **Option** soft key, and then select **Detail** from the prompt listb. Press the **Send** soft key to initiate a call.

#### Using Hold and Resume:

Mute both sides of the conversation, caller will hear music on hold

- To put a call on hold, press the Hold key or **hold** soft key.
- To resume a call press the Hold key or **resume** soft key.

### **Using Call Parks**

A Call Park is similar to hold but all extensions can pick it up

- To place an active call on park, press an available Park Line key
- To retrieve a call on park, press the Park Line key it was placed on

#### Mute a call:

When mute is enabled you can hear the other party but they cannot hear you, while muted the Mute icon  $\cancel{2}$  will appear on the LCD screen.

- To mute a call press the Mute key
- To unmute press the Mute key.

#### **Call Forward:**

- 1. Press Menu->Features->Call Forward
- 2. Press or to select the desired forwarding type, then press the **Enter** soft key.
- 3. Depending on your selection:
  - a. Always Forward:
    - 1) Press or •, or the **Switch** soft key to select **Enabled** from the **Always Forward** field.
    - 2) Enter the destination number you want to forward all incoming calls to in the **Forward to** field

#### b. Busy Forward:

- 1) Press (•) or (•), or the **Switch** soft key to select **Enabled** from the **Busy Forward** field.
- 2) Enter the destination number you want to forward all incoming calls to in the **Forward to** field
- c. No Answer Forward:
  - 1) Press or •, or the **Switch** soft key to select **Enabled** from the **No Answer Forward** field.
  - 2) Enter the destination number you want to forward all incoming calls to in the **Forward to** field
  - 3) Press or •, or the **Switch** soft key to select the ring time to wait before forwarding from the **After Ring Time** field.
- 4. Press the **Save** soft key to accept the change or the **Back** soft key to cancel

#### Disable Call Forward:

• Press the **TRAN** key when the phone is idle

#### Transfer a call:

You can transfer a call to another party during a call in one of three ways:

- Blind Transfer: Transfer a call instantly to a 3<sup>rd</sup> party
- Attended Transfer: Transfer a call after consulting the 3<sup>rd</sup> party

#### **Blind Transfer**

- 1. During an active call, press the TRAN key or Tran soft key
- 2. Enter the number of the 3<sup>rd</sup> party you wish to transfer the call to
- 3. Press the TRAN key or Tran soft key to complete the transfer

#### Attended Transfer:

During an active call, either:

- 1. Using Line keys
  - a. Press the Line key associated with the extension (or speed dial) you wish to transfer the call to.
  - After discussing with the 3<sup>rd</sup> party either hang up, press the TRAN key or Tran soft key to transfer the call
- 2. Using the keypad
  - a. Press the TRAN key or Tran soft key
  - b. Enter the number of the  $3^{rd}$  party you wish to transfer the call to and press  $\textcircled{\mbox{\scriptsize osc}}$
  - c. After discussing with the 3<sup>rd</sup> party either hang up, press the **TRAN** key or **Tran** soft key to transfer the call.

#### Do Not Disturb:

Do Not Disturb puts the phone in a constant "busy" state, this will redirect all incoming calls to voicemail. While activated DND will appear on the LCD screen.

- To active Do Not Disturb, press the **DND** soft key while the phone is idle.
- To deactivate Do Not Disturb, press the **DND** soft key while the phone is idle.

# **Conference Calls**

Conference calls, also known as a party line allow multiple people to speak to each other at the same time.

#### Establish a 3 party conference call using your phone

- 1. During an active call press the **Conf** soft key, this will place the first call on hold and a second line is opened.
- 2. Dial the second number and press  $(\infty)$  or the **Send** soft key
- 3. When the second party answers, press the CONF key or the Conf soft key to join all parties together.

# **Voicemail Operations**

Voicemail, also known as a message bank are voice messages left by a caller when a phone is busy or not answered

#### **Create Voicemail Greeting**

The Voicemail Greeting is the recording a caller will hear if they reach the Voicemail mailbox. To create a personalised greeting:

- 1. Press the Message button
- 2. When prompted, enter your voicemail password Default password: 0000#
- 3. Press 5 to enter "Advanced Options" menu
- 4. Press 1 to enter "Record a Greeting" menu
- 5. Select a number for this greeting between 1 and 9 on the keypad
- 6. Record your message then press any key to end the recording.
  - a) Press 1 to listen to the greeting
  - b) Press 2 to save the greeting, this will return you to the "Advanced Options menu"
  - c) If you're not happy with the recording, press 3 to re-record the greeting
- To select the recorded greeting as your Voicemail greeting, while in the "Advanced Options" menu, press 2 then enter the greeting number to be used using the keypad. (press 0 to use the default extension greeting)
- 8. Hang up

#### Leave a Voicemail Message

If a destination is busy or unavailable you may be redirected to voicemail

- 1. When prompted, record your voicemail message then press any key to end the recording (or hang up)
- 2. If a key is pressed to end the recording, you have these options:
  - a) Press 1 to listen to the voicemail message
  - b) Press 2 to save the voicemail message
  - c) Press 3 to re-record the voicemail message

#### **Retrieve Voicemail Messages**

Voicemail messages are available either through the desk phone or if enabled, via email. Voicemail messages older than 2 weeks will be removed from your phone automatically, this has no effect on the voicemail messages in your email.

#### Accessing via desk phone:

- 1. Press the Message button
- 2. If prompted, enter your voicemail password Default password: 0000#
- 3. You have the following options in the Voicemail menu
  - a) Press 1 to listen to new messages
  - b) Press 2 to listen to saved messages
- 4. After listening to the message, perform one of the following actions
  - a) Press 1 to listen again
  - b) Press 2 to save
  - c) Press 3 to return call
  - d) Press 7 to delete

#### NOTES:

| 1 |      |
|---|------|
| 1 |      |
|   |      |
|   |      |
|   |      |
|   |      |
|   |      |
|   |      |
|   |      |
|   |      |
|   |      |
|   |      |
|   |      |
|   |      |
|   |      |
|   |      |
|   |      |
|   |      |
|   |      |
|   |      |
|   |      |
|   |      |
|   |      |
|   |      |
|   |      |
|   |      |
| 1 |      |
|   |      |
| 1 |      |
| 1 |      |
|   |      |
|   | <br> |
|   |      |
|   |      |
|   |      |
| 1 |      |
|   |      |
|   |      |
|   |      |
| 1 |      |
|   |      |
|   |      |
|   |      |
|   |      |
|   |      |
|   |      |
|   |      |
|   |      |
|   |      |
|   |      |
|   |      |
|   |      |
|   |      |
|   |      |
|   |      |
|   |      |
|   |      |
|   |      |
|   |      |
|   |      |
|   |      |
| 1 |      |
| 1 |      |
|   |      |
| 1 |      |
|   |      |
|   |      |
| 1 |      |
|   |      |
|   |      |
| 1 |      |
|   |      |
|   |      |
|   |      |
| 1 |      |
|   |      |
| 1 |      |
|   |      |
|   |      |
|   |      |
| 1 |      |
| 1 |      |
| 1 |      |
|   |      |
| 1 |      |
|   | <br> |
|   |      |
| 1 |      |
| 1 |      |
| 1 |      |
| 1 |      |
| 1 |      |
|   | <br> |
|   |      |
|   |      |
|   |      |
|   |      |
|   |      |
|   |      |
|   |      |
|   |      |

#### NOTES:

#### NOTES: